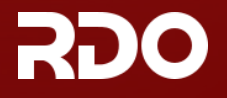

**EVENTS** 

**SEARCH** 

**BLOG** 

SULLER OF OR ON

## Neutron with existing external network

**HOME** 

Many people have asked how to use packstack –allinone with an existing external network. This method should allow any machine on the network to be able to access launched instances via their floating IPs. Also, at the end of this message, there are some ideas for making this process better that I thought we could discuss.

These instructions have been tested on Centos 7.

Initially, follow the [Quickstart](https://www.rdoproject.org/install/packstack/) but stop when you see the first "packstack –allinone" at Step 3, instead do:

# <mark>packstack --allinone --provision-demo=n --os-neutron-ovs-bridge-mappings=extnet:br-ex</mark> --os-neutron-ovs-bridge-interfaces=br-ex:eth0 <mark>--os-neutron-ml2-type-driv</mark>e s=vxlan, flat

This will define a logical name for our external physical L2 segment as "extnet". Later we will reference to our provider network by the name when creating external networks.

The command also adds 'flat' network type to the list of types supported by the installation. This is needed when your provider network is a simple flat network (the most common setup for PoCs). If you use a VLAN segment for external connectivity, you should add 'vlan' to the list of type drivers.

Note: the command is currently broken for Mitaka: https://bugzilla.redhat.com/show\_bug.cgi?id=1316856, please skip –os-neutron-ovs-bridge-interfaces=br-ex:eth0 argument for now.

(There's an alternate method using packstack –allinone –provision-all-in-one-ovs-bridge=n, but it's more complicated)

After completion, given a single machine with a current IP of 192.168.122.212/24 via DHCP with gateway of 192.168.122.1:

## Make /etc/sysconfig/network-scripts/ifcfg-br-ex resemble:

DEVICE=br‐ex DEVICETYPE=ovs TYPE=OVSBridge BOOTPROTO=static  $IPADDR = 192.168.122.212 # Old eth0 IP since$  # kill the connection, otherwise pick something outside your dhcp range NETMASK=255.255.255.0 # your netmask GATEWAY=192.168.122.1 # your gateway  $DNS1=192.168.122.1$  # your name ONBOOT=yes

The file above will move the network parameters from eth0 to br-ex.

Make /etc/sysconfig/network-scripts/ifcfg-eth0 resemble (no BOOTPROTO!):

## Note: if on Centos7, the file could be /etc/sysconfig/network-scripts/ifcfg-enp2s0 and DEVICE should be enp2s0

DEVICE=eth0 TYPE=OVSPort DEVICETYPE=ovs OVS\_BRIDGE=br-ex ONBOOT=yes

It is also possible to use a bond. In that case /etc/sysconfig/network-scripts/ifcfg-bond0 may look like this:

DEVICE-bond<sub>0</sub> DEVICETYPE=ovs TYPE=OVSPort OVS\_BRIDGE=br‐ex ONBOOT=yes BONDING\_MASTER=yes BONDING\_OPTS="mode=802.3ad"

This means, we will bring up the interface and plug it into br-ex OVS bridge as a port, providing the uplink connectivity.

Restart the network service

# reboot

or, alternatively:

# service network restart

Now, create the external network with Neutron.

# . keystonerc\_admin

# neutron net‐create external\_network ‐‐provider:network\_type flat ‐‐provider:physical\_network extnet ‐‐router:external

Please note: "extnet" is the L2 segment we defined with –os-neutron-ovs-bridge-mappings above.

You need to create a public subnet with an allocation range outside of your external DHCP range and set the gateway to the default gateway of the external network.

Please note: 192.168.122.1/24 is the router and CIDR we defined in /etc/sysconfig/network-scripts/ifcfg-br-ex for external connectivity.

# neutron subnet‐create ‐‐name public\_subnet ‐‐enable\_dhcp=False ‐‐allocation‐pool=start=192.168.122.10,end=192.168.122.20 \ ‐‐gateway=192.168.122.1 external\_network 192.168.122.0/24

Get a cirros image, not provisioned without demo provisioning:

curl http://download.cirros-cloud.net/0.3.4/cirros-0.3.4-x86\_64-disk.img | glance \ image‐create ‐‐name='cirros image' ‐‐visibility=public ‐‐container‐format=bare ‐‐disk‐format=qcow2

That's all you need to do from admin perspective to allow your users to connect their private networks to the outside world. Now let's switch to the user.

Since you haven't created a user yet:

openstack project create ‐‐enable internal openstack user create ‐‐project internal ‐‐password foo ‐‐email bar@corp.com ‐‐enable internal

Now, let's switch to the newly created user:

- # export OS\_USERNAME=internal
- # export OS\_TENANT\_NAME=internal
- # export OS\_PASSWORD=foo

Then create a router and set its gateway using the external network created by the admin in one of previous steps:

- # neutron router‐create router1
- # neutron router‐gateway‐set router1 external\_network

Now create a private network and a subnet in it, since demo provisioning has been disabled:

- # neutron net-create private network
- # neutron subnet‐create ‐‐name private\_subnet private\_network 192.168.100.0/24

Finally, connect your new private network to the public network through the router, which will provide floating IP addresses.

# neutron router‐interface‐add router1 private\_subnet

Easiest way to the network and to launch instances is via horizon, which was set up by packstack.

## See also

Watch this video for a demonstration of how to use DHCP on the bridge, including cloning the MAC address from eth0: <https://www.youtube.com/watch?v=8zFQG5mKwPk>

**DOCS** [Troubleshooting](https://www.rdoproject.org/troubleshooting/) [About RDO](https://www.rdoproject.org/rdo/)

**USE RDO** [Packstack](https://www.rdoproject.org/install/packstack) [Releases](https://www.rdoproject.org/rdo/release-cadence) [Trunk builds](http://trunk.rdoproject.org/) **COMMUNITY** [Participate](https://www.rdoproject.org/contribute/) [Report a problem](https://bugzilla.redhat.com/enter_bug.cgi?product=RDO)

[Red Hat OpenStack Platform](https://access.redhat.com/products/red-hat-openstack-platform/)

**SUPPORT**

© 2017 RDO [Legal & Privacy](https://www.rdoproject.org/legal/)

[Edit this page on GitHub](https://github.com/redhat-openstack/website/edit/master/source/networking/neutron-with-existing-external-network.html.md) **RDO** is a **Red Hat**-sponsored community project

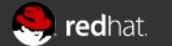